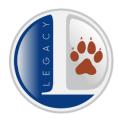

# **MyDSD Account Information**

## myDSD Guardian Account & Setup

In order to check your student out from school, access your student's schedule, pay fees, and so much more; all parents/guardians must have a myDSD account.

### How to get there:

Go to the top of the District home page near the upper right-hand corner, just below the URL bar, click <u>myDSD.</u>

#### To create an account:

- Click the Create an Account Button
- Enter the email address ON FILE AT THE SCHOOL.
  - (If you don't know what the email address on file is, there is an option to enter your student's ID and PIN number.)
- Create a myDSD Account Spanish

If you have any questions or need help, please contact the district at: (801) 402-5600

#### Once an account is created, you will have access to:

| <b>Academics:</b>   | Payments:                   | Tools:                      |
|---------------------|-----------------------------|-----------------------------|
| Schedule            | Pay Fees/Lunch              | Apply for Lunch Assistance  |
| Class Scores        | Manage Checking Account     | Apply for Boundary Variance |
| Attendance          | Online Payment History      | Surveys                     |
| Test Results        | Customer Financial Statemen | tSign Documents             |
| Reports             | Lunch History Report        | Appointments                |
| CCR (4 Year Plan)   |                             | Voting                      |
| ILP Conference Goal | s                           | Bus/Transportation          |
|                     |                             | Guardian Resources          |
|                     |                             |                             |